# **Creazione automatica sottofascicoli del personale**

Si può istruire Titulus affinché crei automaticamente una serie di sottofascicoli all'atto della registrazione di un nuovo **fascicolo del personale**.

#### **ATTIVAZIONE**

Si attiva dalla pagine delle impostazioni avanzate, sezione Fascicoli

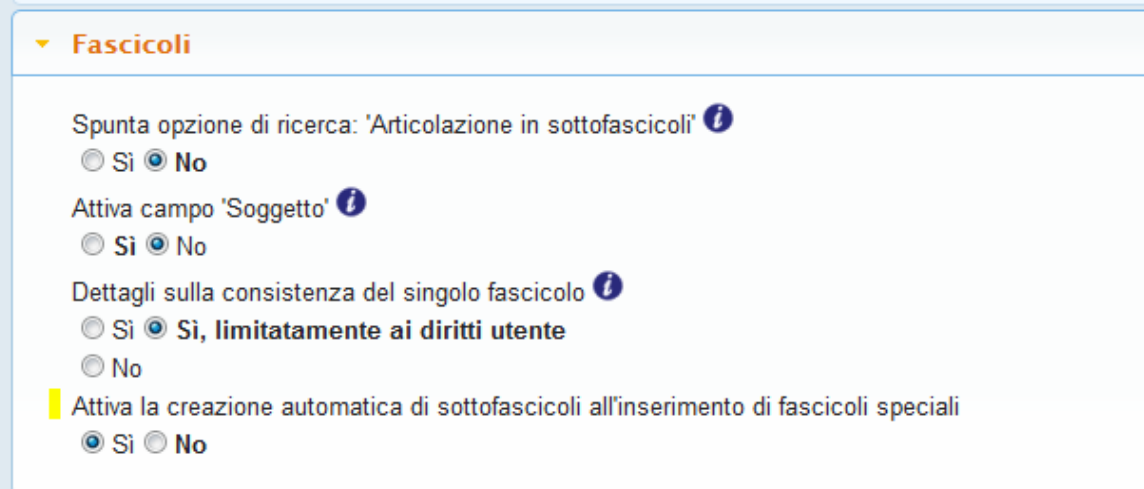

### **CONFIGURAZIONE**

L'amministratore dispone di una pagina di configurazione apposita, accessibile dalla pagina degli strumenti di amministrazione.

- · Configura invio automatico in conservazione...
- · Report invii in conservazione
- · Impostazioni creazione automatica sottofascicoli

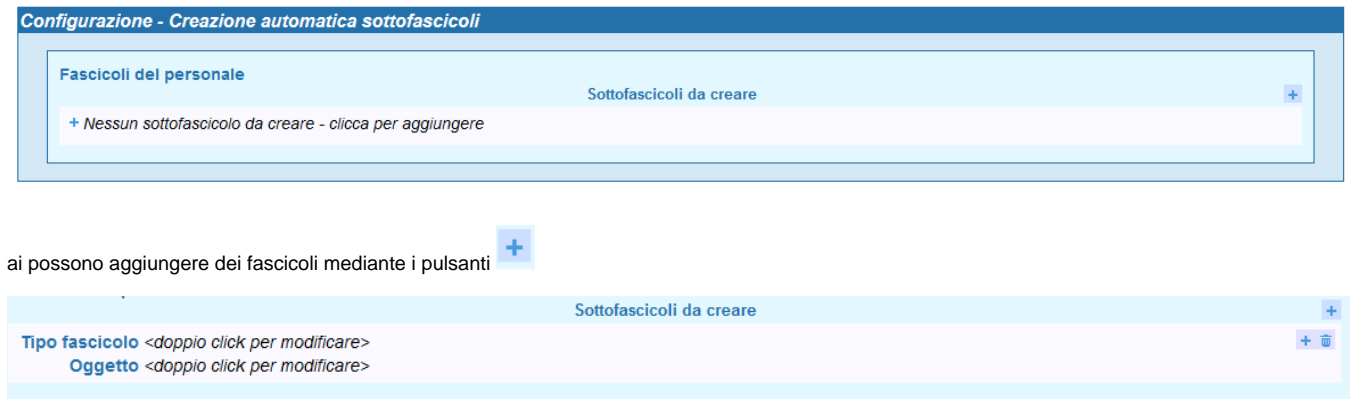

per ogni fascicolo si devono inserire:

- il Tipo fascicolo, un codice che identifica successivamente il sottofascicolo per operazioni tramite workflow documentale
- L'Oggetto, che deve avere il sottofascicolo da creare

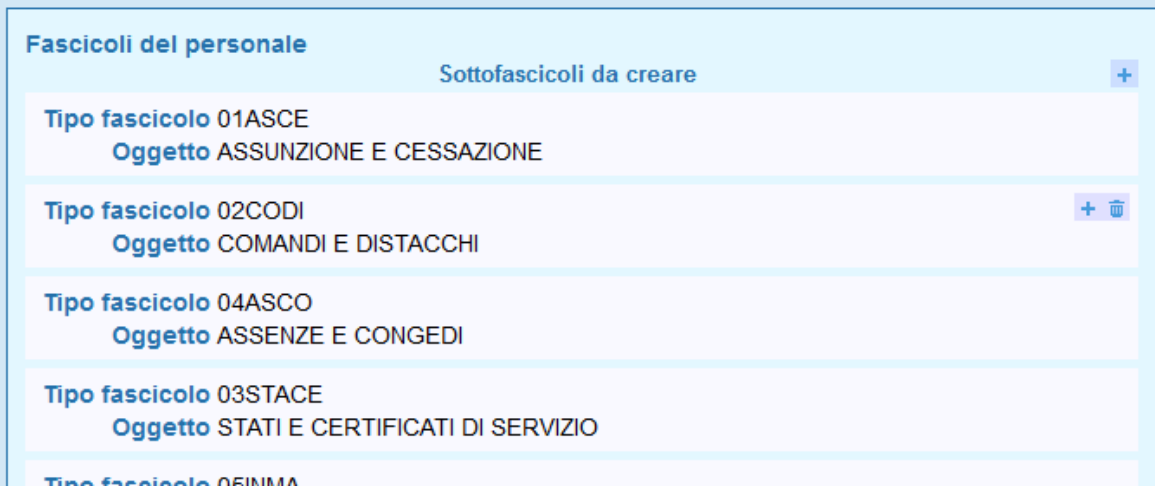

Tramite i pulsanti posti sulla destra si possono aggiungere nuovi sottofascicoli o rimuovere quelli esistenti.

Trascinando le righe si può cambiare l'ordinamento dei sottofascicoli da creare.

Tramite doppio click si possono modificare i campi Tipo fascicolo e Oggetto di quelli esistenti.

Le impostazioni diventano immediatamente effettive dopo il salvataggio mediante pulsante Salva.

Struttura di default: [Fascicoli del personale - configurazioni](#)

#### **FUNZIONAMENTO**

All'atto della creazione di un fascicolo del personale, sia essa effettuata via interfaccia di Titulus, o via servizi esterni, viene creato anche l'albero dei sottofascicoli, in base alle impostazioni

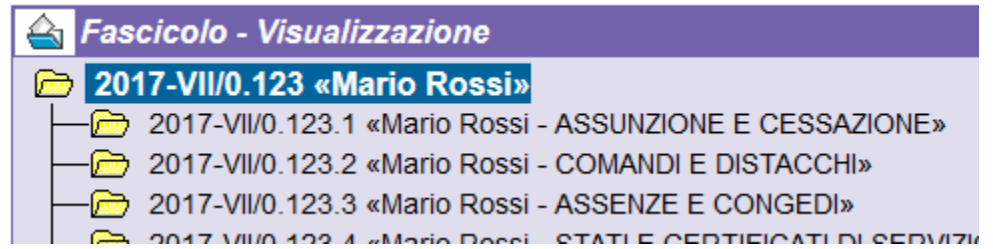

I sottofascicoli vengono creati nell'ordine in cui compaiono nelle impostazioni, per questo motivo dalla pagina configurazione si possono ordinare, trascinandoli con il mouse.

#### **PERSONALIZZAZIONI**

è possibile evitare che sia anteposto il nominativo nell'oggetto dei sottofascicoli

Attiva la creazione automatica di sottofascicoli all'inserimento di fascicoli speciali

## $\circ$  Si  $\circ$  No

Creazione automatica di sottofascicoli: inserisci il nominativo come prefisso dei sottofascicoli O

Si ®No

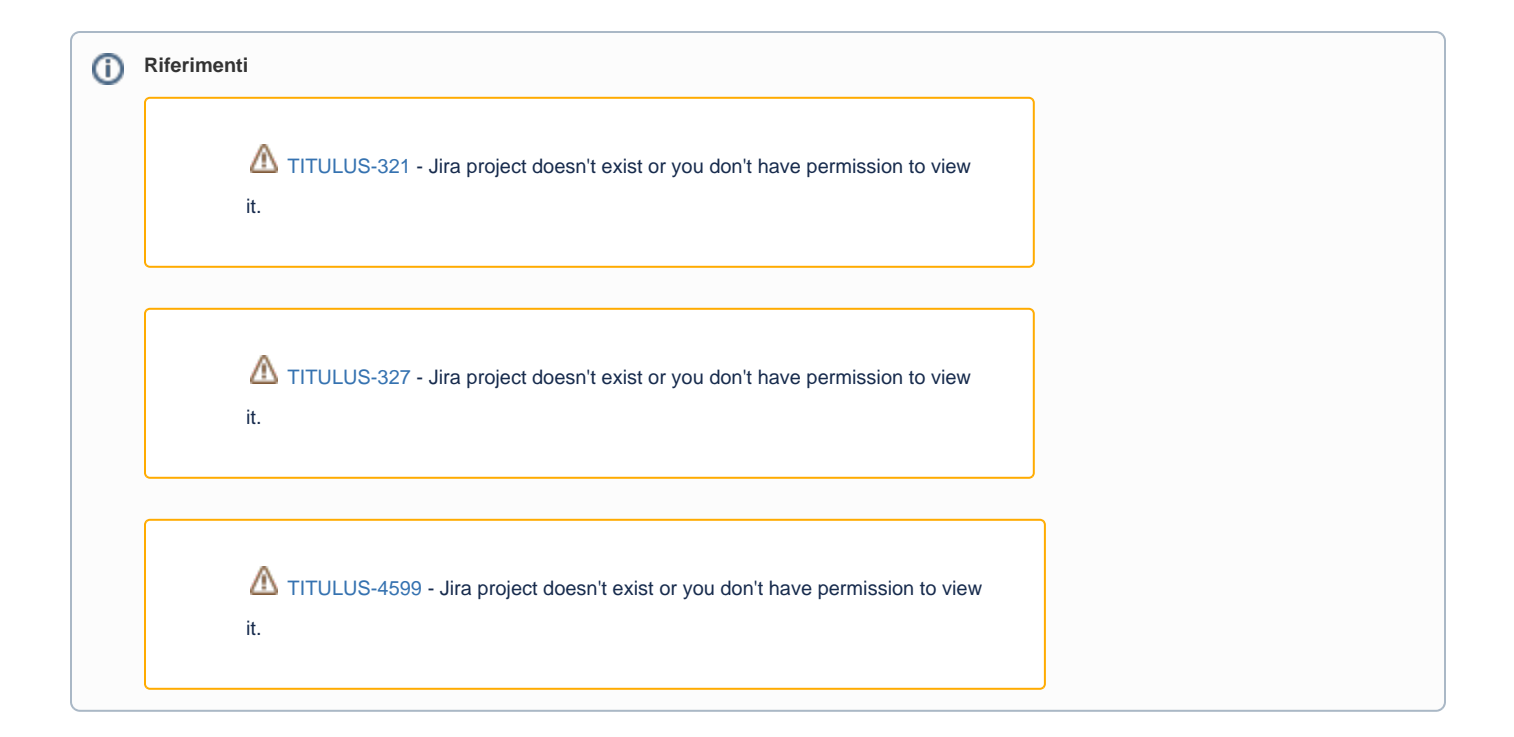